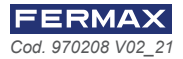

# MANUAL LECTOR DE TARJETAS USB DESFIRE Ref. 4533 USB CARD READER DESFIRE MANUAL Ref. 4533

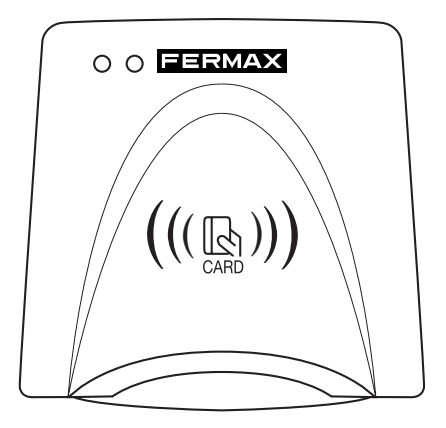

 $\widehat{f_{\text{es.}}}$  El lector de sobremesa DESFIRE es el elemento que utilizará el administrador de la instalación de control de accesos para dar de alta los identificadores en el software de administración (Desfire Security Programmer y AC-MAX) o simplemente para leer el número de identificación y guardarlo en un fichero (Ejemplo: fichero con extensión .cvs, .xlsx, .xls).

Es detectado por el PC como un dispositivo de entrada de teclado. No es necesario instalar ningún tipo de drivers, Windows lo reconoce de forma automática

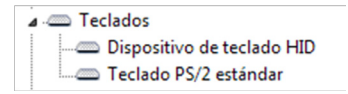

Cuando se presenta una tarjeta Desfire FERMAX por el lector de sobremesa, se inserta el número de la tarjeta en el campo de edición de texto, igual que si fuese tecleado por el usuario.

The DESFIRE desktop reader is a device that the administrator of the access control  $(en.)$ installation can use to register IDs in the administration software (Desfire Security Programmer and AC-MAX) or simply to read the identification number and save it in a file (e.g. a file with extension .cvs, .xlsx, .xls).

It is detected by the PC as a keyboard input device. There is no need to install any drivers, Windows will recognise it automatically.

 $\vee$   $\Box$  Keyboards

HID Keyboard Device

#### Standard 101/102-Key or Microsoft Natural PS/2 Keyboard for HP Hotkey Support

When a Desfire FERMAX card is scanned with the desktop reader, the card number will be inserted into the text editing field, just as if it had been typed in by the user.

## **FERMAX**

## MANUEL LECTEUR DE CARTES USB DESFIRE Ref. 4533 HANDBUCH USB-KARTENI ESER DESFIRE Ref. 4533 MANUAL LEITOR DE CARTÃO USB DESFIRE Ref. 4533

 $\widehat{f_{\text{f.c.}}}$ ) Le lecteur de bureau DESFIRE est l'élément qui sera utilisé par l'administrateur de l'installation de contrôle d'accès pour enregistrer les identifiants dans le logiciel d'administration (Desfire Security Programmer et AC-MAX) ou simplement pour lire le numéro d'identification et le sauvegarder dans un fichier (Exemple : fichier avec l'extension .cvs, .xlsx, .xls).

Il est détecté par le PC comme un périphérique d'entrée à touches. Pas besoin d'installer de pilotes, Windows le reconnaît automatiquement

### $\vee$   $\equiv$  Keyboards HID Keyboard Device Standard 101/102-Key or Microsoft Natural PS/2 Keyboard for HP Hotkey Support

Lorsqu'une carte Desfire FERMAX est présentée par le lecteur de bureau, le numéro de la carte est inséré dans le champ d'édition de texte, comme s'il était saisi par l'utilisateur.

Der DESFIRE-Desktop-Leser ist das Element, das vom Administrator der Zutrittskontrollanlage verwendet wird, um die Kennungen in der Verwaltungssoftware (Desfire Security Programmer und AC-MAX) zu registrieren oder einfach die Kennungsnummer zu lesen und in einer Datei zu speichern (Beispiel: Datei mit der Erweiterung .cvs, .xlsx, .xls).

Sie wird vom PC als Tastatureingabegerät erkannt. Es müssen keine Treiber installiert werden, Windows erkennt sie automatisch

#### $\vee$   $\equiv$  Keyboards

#### HID Keyboard Device

Standard 101/102-Key or Microsoft Natural PS/2 Keyboard for HP Hotkey Support

Wenn eine Desfire FERMAX-Karte am Desktop-Leser vorgelegt wird, wird die Kartennummer in das Textbearbeitungsfeld eingefügt, so als ob sie vom Benutzer eingetippt würde.

O leitor de mesa DESFIRE desktop é o elemento que será utilizado pelo administrador  $(pt.)$ da instalação de controle de acesso para registar os identificadores no software de administração (Desfire Security Programmer e AC-MAX) ou simplesmente para ler o número de identificação e salvá-lo num arquivo (Exemplo: arquivo com extensão .cvs, .xlsx, .xls).

É detetado pelo PC como um dispositivo de entrada de teclado. Não há necessidade de instalar nenhum driver, o Windows reconhece-o automaticamente

#### $\vee$   $\equiv$  Keyboards

### HID Keyboard Device

#### Standard 101/102-Key or Microsoft Natural PS/2 Keyboard for HP Hotkey Support

Quando se apresenta um cartão Desfire FERMAX através do leitor de desktop, o número do cartão é inserido no campo de edição de texto, tal como se fosse digitado pelo usuário.